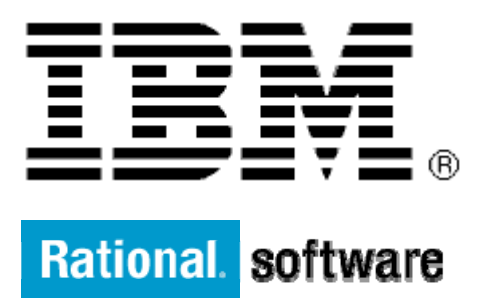

# **IBM XL Fortran for AIX**

# **New and Enhanced Atomic Constructs in OpenMP 3.1**

By: Dorra Bouchiha

Level: Intermediate

May 2012

# **Contents**

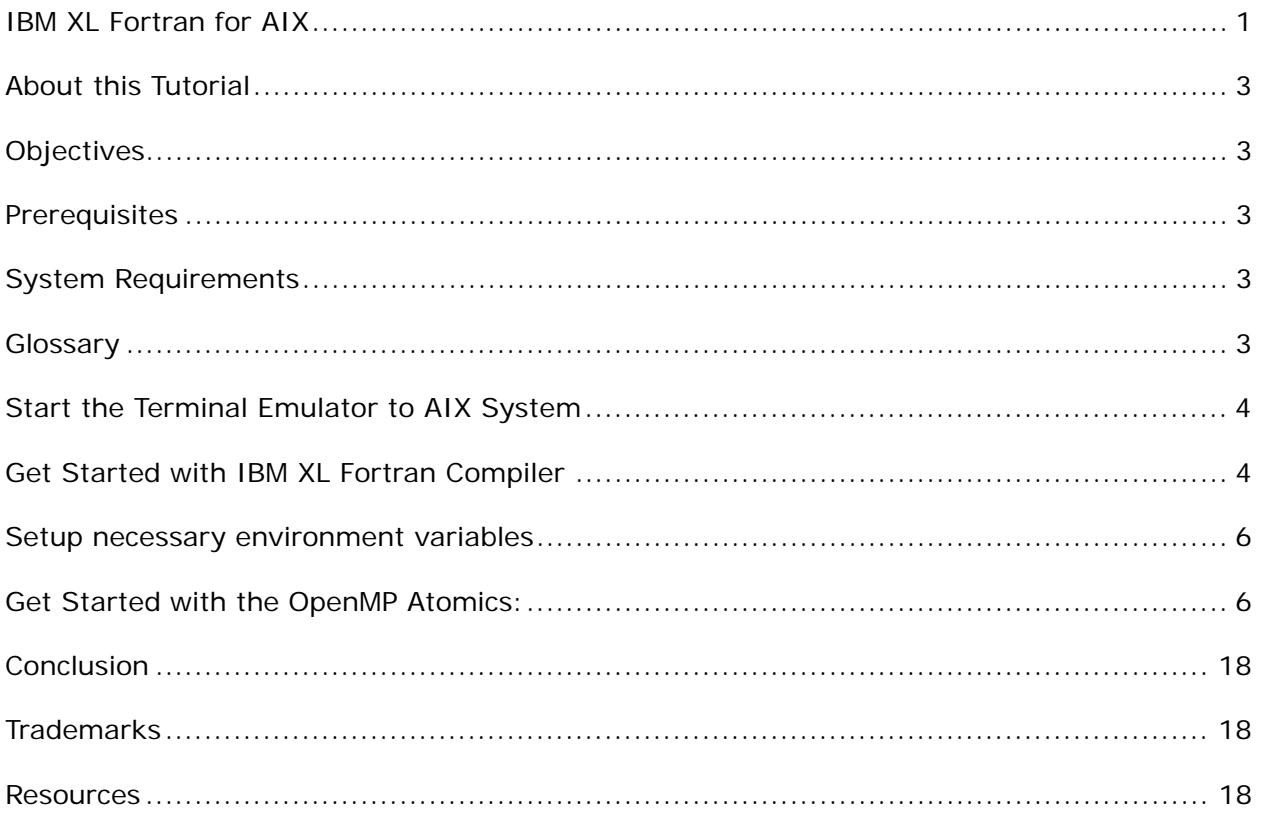

# **Before you start**

# **About this Tutorial**

This demo illustrates the use of the new and enhanced OpenMP atomic construct in the IBM XL Fortran compiler. The principles demonstrated here also apply to C and  $C_{++}$  programs using the IBM XL  $C/C++$  compilers. The extension allows 3 new types of atomic access: *read*, *write* and *capture*. The new keyword *update* was also introduced to differentiate the behavior of the atomic construct in OpenMP 3.0 and earlier from the new behavior.

# **Objectives**

- Use IBM XL Fortran Compiler to illustrate the use of the new atomic update, read write and capture constructs
- Total time: 45 minutes

# **Prerequisites**

- Basic Unix skills
- Basic Source code compile and build experience
- Basic Fortran knowledge
- Basic OpenMp knowledge

# **System Requirements**

http://www.ibm.com/software/awdtools/fortran/xlfortran/aix/sysreq

# **Glossary**

**IBM XL Fortran Compiler:** The IBM® XL Fortran compiler offers advanced compiler and optimization technologies and is built on a common code base for easier porting of your applications between platforms. It complies with the latest Fortran international standards and industry specifications and supports a large array of common language features.

# **Getting Started**

# **Start the Terminal Emulator to AIX System**

## **Figure 1 Get Started**

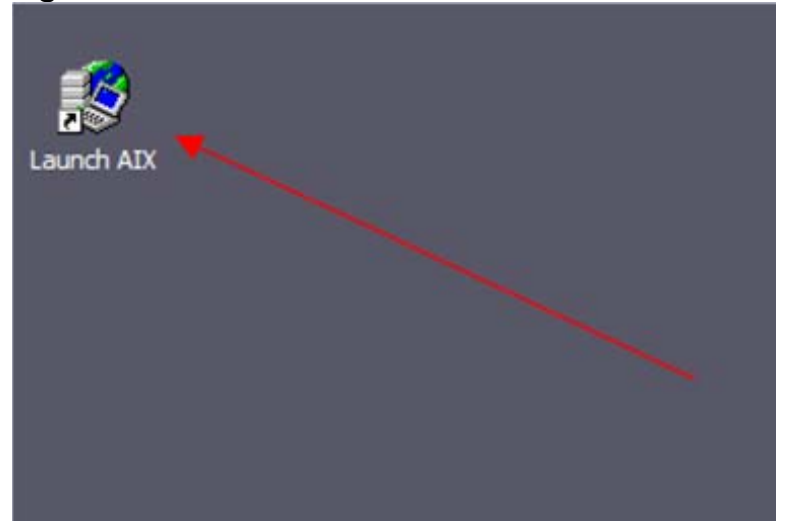

Double click the "Launch AIX" icon on the desktop (See Figure 1) to start the character terminal to AIX system.

# **Get Started with IBM XL Fortran Compiler**

A successful login will result with the user presented with a menu of the demos hosted on the server. Type 19 and press Enter to select the "Fortran Exploring new OMP3.1 constructs" demo.

## **Figure 2 Demo Prepared**

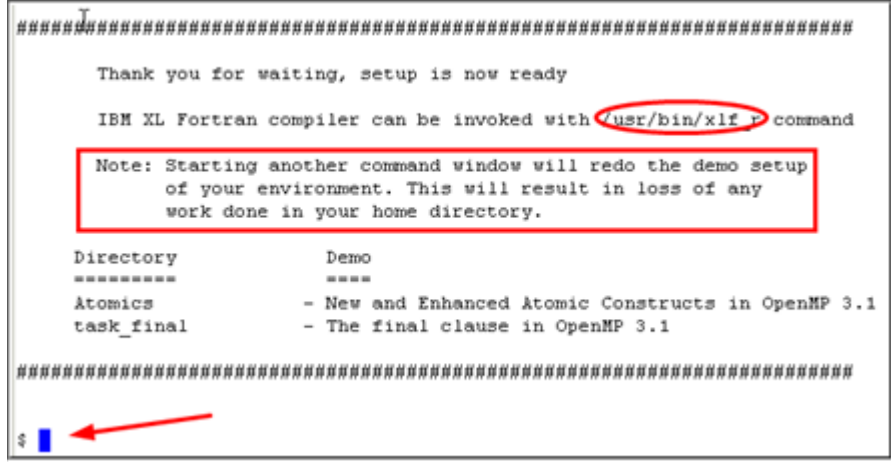

On the terminal window you will see important information and the directory path to the compiler invocation command (See Figure 2 Demo Prepared *oval red*).

Copyright © 2012, IBM® Corporation. Published by IBM® developerWorks®.

**Note:** Starting another command window will start the demonstration setup of your environment. This will result in loss of any work done in your home directory. This will impact any progress you have made on demo steps going forward.

This demo does not require more than one terminal window. However, if you prefer more than one terminal window then you may open them before going forward.

The terminal window is now ready for commands. The Atomics demo resides in OMP31\_F\_demo/Atomics directory. Type the ls command to see the directory content (See Figure 3 Contents).

## **Command**:

ls

## **Figure 3 Contents**

```
$1satomic_read_write.f95 atomic_update.f95 mutex.f95 read_write.f95 run_multi update.f95
```
The Fortran programs are written in Fortran 95 and are compliant with OpenMP 3.1 specifications.

The demo consists of 5 samples. The first 2 (*update.f95, atomic\_update.f95*) are used to illustrate the use of the **update clause** of the **atomic directive**. The variable X is updated by incrementing its old value by one. The update is done N times within the loop. On exiting the parallel loop, X is expected to be equal to N.

The next two demo samples (*read\_write.f95* and *atomic\_read\_write.f95*) demonstrate the use of the **read** and **write** clauses to perform exclusive reads and/or writes to a variable. In these programs the variable being read/written to is of type double complex*.* Double complex uses a 16-byte representation and requires two hardware instructions to be written or read. The atomic directives ensure that each thread will read / write the variable as a whole and prevent other threads from reading/writing to it at the same time.

The last demo sample, *mutex.f95*, illustrates how atomic capture and atomic read can be used to implement a locking mechanism and avoid any race conditions.

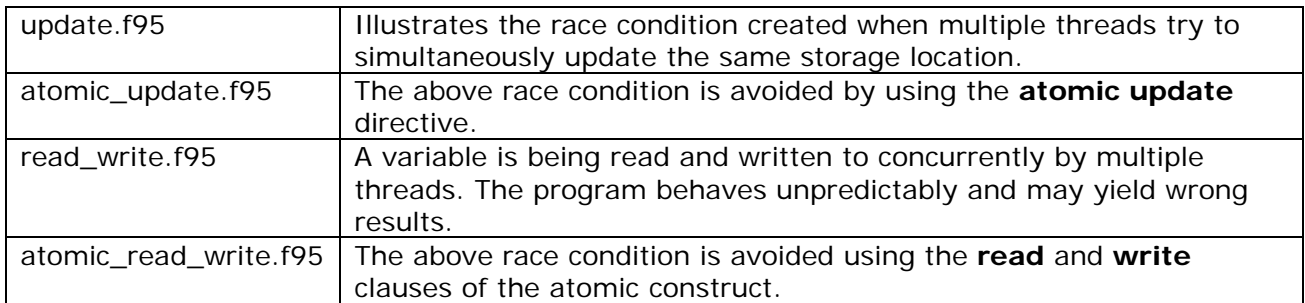

## **Five Fortran programs are provided:**

mutex.f95 Using **atomic capture** and **atomic read** to implement mutual exclusion

# **Setup necessary environment variables**

**Command**:

export "OMP\_THREAD\_LIMIT=128"

## **Figure 4** OMP\_NUM\_THREADS **environment variable set-up**

\$ export "OMP THREAD LIMIT=128"

In this demo, we will use a large number of threads to better expose the race conditions when applicable. The environment variable OMP\_THREAD\_LIMIT sets the maximum number of threads to use for the whole program. Its default value is the number of available processors.

## **Command**:

export "OMP\_NUM\_THREADS=128"

## **Figure 5** OMP\_NUM\_THREADS **environment variable set-up**

export "OMP NUM THREADS=128"

The OMP\_NUM\_THREADS environment variable controls the number of threads that will be created when the first parallel construct is encountered. In this case, the default number of threads created will be 128. It is easier to expose race conditions with a relatively large number of threads. As the machine used for this demo supports a smaller number of hardware threads, this may result in the program running slowly because of the overhead associated with thread scheduling and thread switching.

# **Get Started with the OpenMP Atomics:**

## **Part 1: Using OMP3.1 atomic update**

# **Steps:**

First, let's start with the demo sample update.f95. In this program, the value of the variable X is incremented N times. On exiting the parallel region, X should be equal to N. If X is not equal to N, a STOP statement is executed and "STOP 10" is printed out to standard output.

Copyright © 2012, IBM® Corporation. Published by IBM® developerWorks®.

The test illustrates a race condition on the update of the variable X. A race condition occurs when 2 or more threads try to read and/or write to a shared memory location at the same time. The result can be unpredictable as it depends on the thread scheduling algorithm. In the next sample, we will use the **atomic update** statement to ensure that each update is done atomically.

1. Compile and run update.f95

View the source code of update.f95 (See figure 6)

Command:

vi update.f95

#### **Figure 6 Program Source Code**

```
27 PROGRAM update
28
        USE OMP LIB
29
        IMPLICIT NONE
30
        INTEGER, PARAMETER :: N = 1000000031
        INTEGER :: I
32<sup>2</sup>DOUBLE PRECISION :: X
33
      X = 0.0d034
35
     !$0MP PARALLEL DO SHARED(X)
36
37
            DO I = 1, N38
                ! The variable X will be updated N times concurrently
39
                   X = X + 1.0END DO
40
41
        !$OMP END PARALLEL DO
42
43
        IF (X . NE.real(N) ) STOP 10
44
45 print*, "+++ test successful"
46 END PROGRAM update
```
In line 39 of the program shown above, the memory location referred to as "X" is updated by each thread executing the loop. Any two threads can be updating X simultaneously.

Compile update.f95 (See figure 7)

Command:

xlf\_r -qsmp=omp -c update.f95

**Figure 7 Compile** 

```
$ xlf_r -qsmp=omp -c update.f95
** update == End of Compilation 1 ===
1501-510 Compilation successful for file update.f95.
S.
```
Link update.f95 (See figure 8)

Use the -bmaxdata linker option to increase the size of the static data and the heap on AIX to allow the creation of 128 threads.

Command:

xlf\_r -bmaxdata:0x80000000 -qsmp=omp update.o

#### **Figure 8 Link**

xlf\_r -bmaxdata:0x80000000 -qsmp=omp update.o \$

Run update.f95 (See Figure 9).

Command:

./a.out

#### **Figure 9 Run**

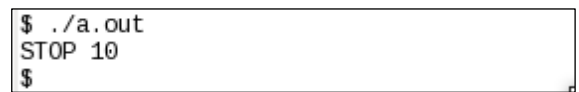

The program will terminate with a STOP statement because X does not have the expected value. Often multiple execution are needed to expose a race condition. The program may give the illusion that its correct by running successfully from time to time.

The script run multi is provided to execute the output multiple times (See Figure 10). After a few iterations, the program will fail.

Command:

./run\_multi

#### **Figure 10 Multiple Runs**

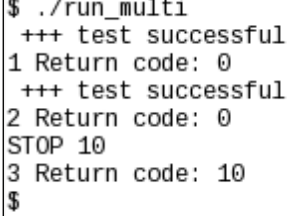

In the next sample, we will see how the atomic update construct allows us to write a thread safe program.

2. Compile and run atomic\_update.f95

The following line was added to update.f to create atomic\_update.f ensuring that the update of the memory location, designated by X, is performed atomically.

#### **Program atomic\_update.f**

#### … 39 !\$OMP ATOMIC UPDATE …

The atomic update is used to increment/decrement a variable atomically. The atomic update construct ensures that all accesses of X by any thread are performed atomically. It is ensuring that no race condition can occur when the variable X is updated N times within the loop.

View the source code of atomic\_update.f95 (See figure 11)

Command:

vi atomic\_update.f95

#### **Figure 11 Program Source Code**

```
27 PROGRAM atomic update
         USE OMP LIB
28
29
         IMPLICIT NONE
30
         INTEGER, PARAMETER :: N = 1000000031
         INTEGER :: I
32
         DOUBLE PRECISION :: X
33
34
         X = 0.0d035
        !$0MP PARALLEL DO SHARED(X)
36
37
           DO I = 1, N38
                  ! The variable X will be updated N times concurrently
39
                  !$OMP ATOMIC UPDATE
                     X = X + 1.040
41
             END DO
         !$0MP END PARALLEL DO
42
43
44
                          real(N) ) STOP 10
         IF (X \cdot \cdot \cdot \cdot \cdot \cdot E).
45
46 print*, "+++ test successful"
47 END PROGRAM atomic update
```
Compile atomic\_update.f95 (See figure 12)

Command:

xlf r -qsmp=omp -c atomic update.f95

#### **Figure 12 Compile**

```
$ xlf r -qsmp=omp -c atomic update.f95
** update == End of Compilation 1 ===
1501-510 Compilation successful for file atomic_update.f95.
¢
```
Link atomic\_update.f95 (See figure 13)

Command:

xlf r -bmaxdata:0x80000000 -qsmp=omp atomic\_update.o

## **Figure 13 Compile**

xlf\_r -bmaxdata:0x80000000 -qsmp=omp atomic\_update.o

Run atomic\_update.f95 (See Figure 14).

Command:

./a.out

#### **Figure 14 Run**

 $$./a.out$ +++ test successful

Even when running the program a very large number of times, the program terminates successfully and the race condition is avoided.

Command:

./run\_multi

#### **Figure 15 Multiple Runs**

997 Return code: 0 +++ test successful 998 Return code: 0 +++ test successful 999 Return code: 0 +++ test successful 1000 Return code: 0 \$.

In the first two samples we have demonstrated how the use of the atomic update directive can ensure a thread safe program when multiple threads are updating the same memory location concurrently. The OpenMP atomic update directive specifies that a memory location must be updated atomically. The update consists of reading the value stored in the memory location and writing it back atomically. It is important to note that the atomic update prevents multiple threads from writing to the same memory location at the same time. The same goal can be achieved by using a critical section but it can be significantly slower.

This concludes the tutorial segment for using OMP3.1 atomic update directive for Fortran. The next section will focus on the use of the atomic read and the atomic write directives.

### **Part 2: Using OMP3.1 atomic read and write**

# **Steps:**

In the next demo sample, c1 is an array of size N. The loop within the parallel region updates only the indices 1 to M of c1 ( $M < N$ ). The way the loop is set-up, multiple threads can be simultaneously updating the same element of c1. Moreover c1 elements are of double complex type which uses a 16-byte representation in memory and requires two instructions to be written or read. As a consequence, one thread can write to part of an element while another thread is writing to the other part. The variable c1 can then have intermediate (wrong) results and the program might have an undefined behavior.

Again, to detect the race condition more easily, we will use a large number of threads: 128. The resource contention will result in the program running slowly but this demo's focus is not on performance.

3. Compile and run read\_write.f95 program.

Command:

vi read\_write.f95

## **Figure 16 Program source code**

```
54
         !$0MP PARALLEL SHARED(c1) PRIVATE(c)
55
           DO I = 1, N
             ! Mutiple threads will update the elements 1 to M of c1.
56
57
                cl(Iarr(I)) = DCMPLX(omp.get_thread_number),omp.get_thread_number)58
59
                Work(I) = F(N-I) + G(I)60
61
             ! c being private, there is no need to protect the write to c
62
               c = c1(Iarr(I))63
              IF ( AIMAG(c) .NE. REAL(c)+1 ) THEN
64
65
                !$OMP FLUSH
66
                  print*, c
67
                  STOP 10
               ENDIF
68
69
70
           END DO
71
         !$0MP END PARALLEL
```
The value assigned to the first M elements of c1 depends on the number id of the thread performing the work. The real part will be set to the thread number and the complex part to the thread number  $+1$ . The thread number can be obtained with the

omp\_get\_thread\_num routine. Within the same parallel region, the value of each of the first M elements of c1 is read and then copied into c.

The first red arrow points at the statement where the values of the elements of the array c1 are being written to. At the same time, these values are read and stored in c (second red arrow). The elements of c1 being of type double complex, each read (load) and write (store) requires 2 hardware instructions. While one thread is reading one element nothing is preventing another thread from updating part of the same element. The write to c is thread safe because each thread is writing to its own private copy.

At line 67 of the program, we verify that c has an expected value by comparing its real and imaginary parts.

Now let's run the program and see what happens.

Compile read\_write.f95 (See figure 17)

Command:

xlf r -qsmp=omp -c read write.f95

### **Figure 17 Compile**

\$ xlf r -qsmp=omp -c read write.f95 \*\* atomic read write === End of Compilation 1 === 1501-510 Compilation successful for file read write. f95. \$

Link read\_write.f95 (See figure 18)

Command:

xlf r -bmaxdata:0x80000000 -qsmp=omp read write.o

#### **Figure 18 Compile**

xlf r -bmaxdata:0x80000000 -qsmp=omp read write.o

Run read\_write.f95 (See Figure 19).

Command:

./a.out

 **Figure 19 Run** 

```
$./a.out(55.0000000000000000, 1.00000000000000000)ST0P 10
```
Again, you may need multiple executions to expose the race condition. You can use the provided script: run\_multi

As you can see the variable "c" can have the wrong value. A program relying on the values of c or c1 exhibit undefined behavior.

4. Compile and run atomic\_read\_write.f

The following lines were added to read\_write.f to create atomic\_read\_write.f ensuring that the read and write of the first M elements of c1 are performed atomically and are mutually exclusive.

### **Program atomic\_read\_write.f**

… 40 !\$OMP ATOMIC WRITE … 46 !\$OMP ATOMIC READ …

View the source code of atomic\_read\_write.f95 (see figure 20) Command:

vi atomic\_read\_write.f95

### **Figure 20 Program source code**

```
37
         !$0MP PARALLEL SHARED(c1) PRIVATE(c)
38
           DO I = 1, N
39
             ! Mutiple threads will update the elements 1 to M of c1.
40
             !$0MP ATOMIC WRITE
41
                cl(Iarr(I)) = DCMPLX(omp.get_thread_number),omp.get_thread_number)42
43
                Work(I) = F(N-I) + G(I)44
             ! c being private, there is no need to protect the write to c
45
46
             !$OMP ATOMIC READ
47
                c = c1(Iarr(I))48
49
               IF ( AIMAG(c) .NE. REAL(c)+1 ) THEN
50
                 !$0MP FLUSH
51
                  print*, c
52
                  STOP 10
53
               ENDIF
54
55
           END DO
56
         !$OMP END PARALLEL
```
The atomic write is used to ensure that all writes to a target memory location are performed atomically. The evaluation of the right hand expression is not done atomically but the write to the target memory location (the elements of c1) is executed atomically.

The atomic read is used to ensure that all reads of a target memory location are performed atomically. The read of the value stored in the target memory location (the elements of c1) is performed atomically but the write (into c) is not performed atomically. This is not an issue as c is private to each thread.

Compile atomic read write.f95 (See figure 21)

Command:

xlf\_r -qsmp=omp -c atomic\_read\_write.f95

#### **Figure 21 Compile**

```
$ xlf_r -c -qsmp=omp
                     atomic read write.f95
** atomic_read_write
                      === End of Compilation 1 ===
1501-510 Compilation successful for file atomic read write. f95.
```
Link atomic\_read\_write.f95 (See figure 22)

Command:

xlf\_r -bmaxdata:0x80000000 -qsmp=omp atomic\_read\_write.o

**Figure 22 Link** 

```
xlf r -bmaxdata:0x80000000 -qsmp=omp atomic read write.o
l$
```
Copyright © 2012, IBM® Corporation. Published by IBM® developerWorks®.

Run atomic read write.f (See Figure 23).

Command:

./a.out

 **Figure 23 Run** 

```
./a.out
+++ test successful
```
Even when running the program a very large number of times, the program terminates successfully and the race condition is avoided.

Command:

./run\_multi

## **Figure 24 Multiple Runs**

997 Return code: 0 +++ test successful 998 Return code: 0 +++ test successful 999 Return code: 0 +++ test successful 1000 Return code: 0 ¢

In these two samples, we have demonstrated how the use of the atomic read and atomic write directives can ensure that a variable is being read/written by a thread as a whole without any other thread interfering. This is especially important to guarantee atomicity of reads and writes of variables larger than the size of the native machine word.

This concludes the tutorial segment for using the atomic read and the atomic write directives.

## **Part 3: Using OMP3.1 atomic capture**

# **Steps:**

In the last demo sample, we will use the capture clause of the atomic directive to implement mutual exclusion. The atomic capture is used to acquire the lock (in the function acquire\_lock) and the atomic read is used to verify that the lock is free (in the check\_lock function).

Within the parallel region, once a thread acquires the lock, it can safely perform any work on a shared variable without another thread updating the whole variable or part of it.

In the sample, we use the implemented locks to perform a reduction operation on the variable "sum". Obviously, this is not the best way to perform a reduction in OpenMP. It is only intended for the purpose of illustrating the use of the atomic capture directive. Later in the same sample we use the reduction directive to compute the expected value and test the robustness of our locking mechanism.

5. Compile and run mutex.f95.

### **Figure 25 Program source code**

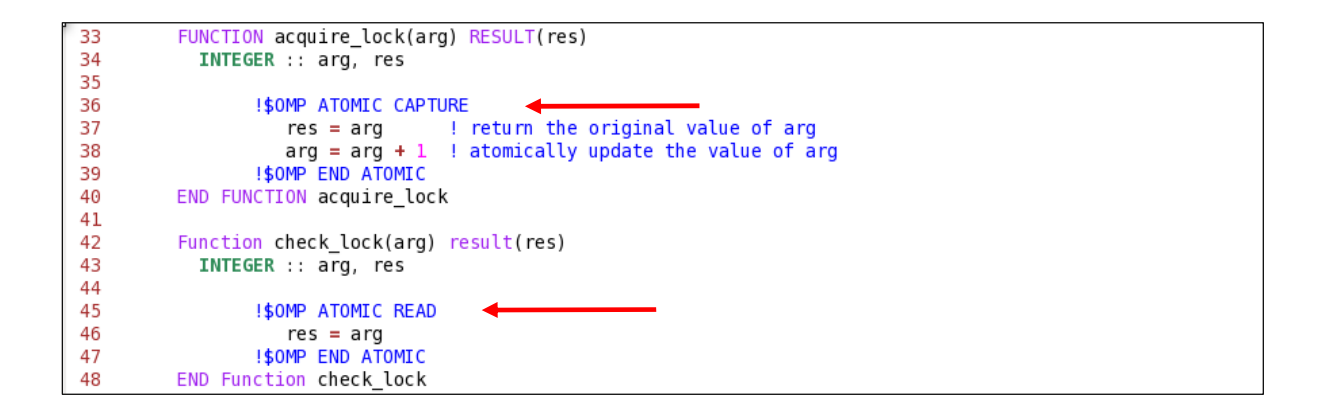

The argument passed to check\_lock will be read atomically. The argument to acquire\_lock is first captured and then it is incremented. Both operations occur atomically. acquire\_lock returns the old value of the effective argument.

The lock is acquired when the variables lock and test\_lock have different values.

Compile mutex.f95 (See figure 26)

Command:

```
 xlf_r -qsmp=omp -c mutex.f95
```
## **Figure 26 Compile**

```
$ xlf_r -c -qsmp=omp mutex.f95
        == End of Compilation 1 ==** mod
** mutex lock
              === End of Compilation 2 ===
1501-510 Compilation successful for file mutex. f95.
$
```
Link mutex.f95 (See figure 27)

Command:

xlf r -bmaxdata:0x80000000 -qsmp=omp mutex.o

### **Figure 27 Link**

xlf\_r -bmaxdata:0x80000000 -qsmp=omp mutex.o

Run mutex.f95 (See Figure 28).

Command:

./a.out

#### **Figure 28 Run**

./a.out +++ test successful

The order in which the threads will acquire the lock, perform the work and release the lock is unpredictable. The most important aspect of a locking system is that it ensures that there is no interleaving of threads – no thread should acquire the lock before another thread has released it.

The first test in the sample relies on the fact that we use 128 threads. We verify that when exiting the parallel region, the variable I was incremented 128 times. A second test verifies the computed sum. In the second parallel region, we use the OpenMP reduction clause to compute the same sum using the same number of threads as in our reduction (using the locks). Both sums should match.

The test is successful when both of the above tests are successful. Running the program multiple time should always yield a successful test.

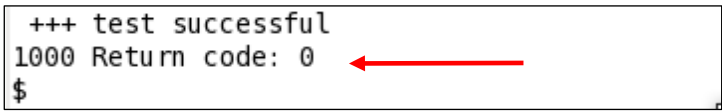

 In the last sample we saw how to implement mutual exclusion using 2 atomic directives in conjunction. It illustrates the most common use of the atomic directives.

This concludes the tutorial segment for using the atomic constructs.

# **What you have learned**

In this exercise you learned how to:

- Use the IBM XL Fortran for AIX compiler to compile programs.
- Use atomic update, read, write and capture.

# **Conclusion**

This concludes the tutorial on using the IBM XL Fortran compiler. This tutorial has shown how to use the update, read, write and capture clauses of the atomic construct.

# **Trademarks**

IBM and the IBM logo are trademarks of International Business Machines Corporation in the United States, other countries or both.

Microsoft, Windows, Windows NT, and the Windows logo are trademarks of Microsoft Corporation in the United States, other countries, or both.

Other company, product and service names may be trademarks or service marks of others.

# **Resources**

#### **Learn**

- Overview of the IBM XL C/C++ and XL Fortran Compiler Family http://www.ibm.com/support/docview.wss?uid=swg27005175
- Getting Started with XL Fortran for AIX, V14.1 http://www.ibm.com/support/docview.wss?uid=swg27024216

Compiler Reference - XL Fortran for AIX, V14.1 http://www.ibm.com/support/docview.wss?uid=swg27024215

Language Reference - XL Fortran for AIX, V14.1 http://www.ibm.com/support/docview.wss?uid=swg27024218

## **Optimization:**

Optimization and Programming Guide - XL Fortran for AIX, V14.1 http://www.ibm.com/support/docview.wss?uid=swg27024219

Code Optimization with the IBM XL Compilers http://www.ibm.com/support/docview.wss?uid=swg27005174